WebSphere. Lombardi Edition 7.2

**Authoring Environment** 

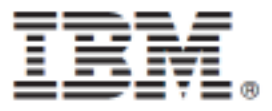

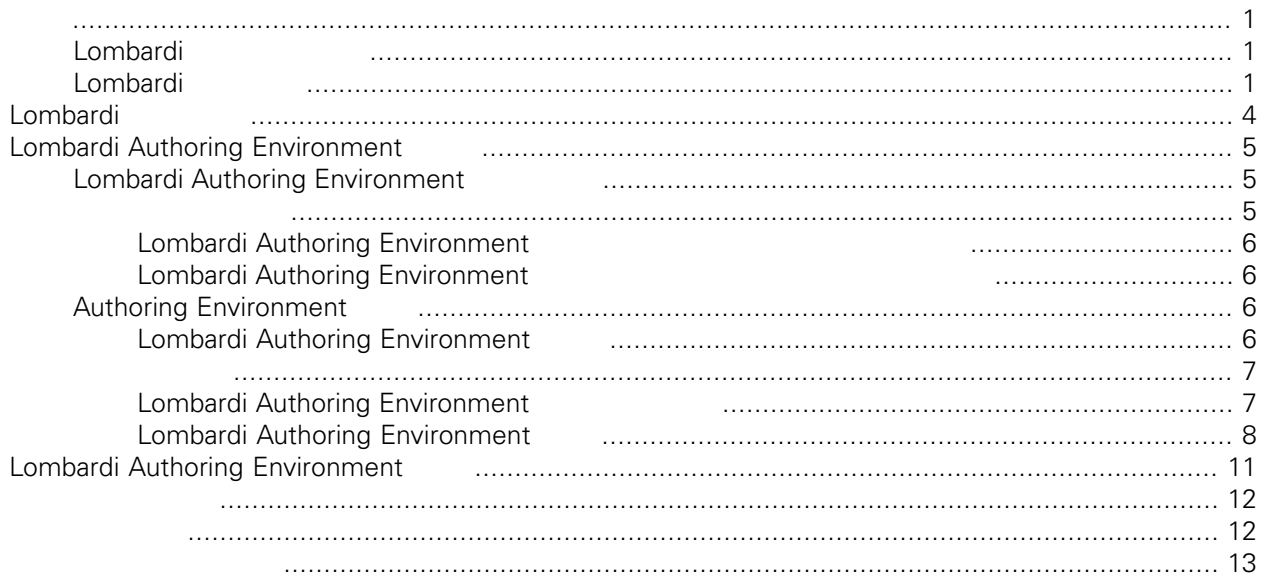

#### IBM® WebSphere® Lombardi Edition

<span id="page-2-1"></span><span id="page-2-0"></span>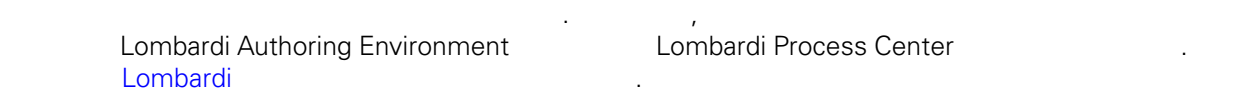

### Lombardi

IBM® WebSphere® Lombardi Edition

컴포넌트의 일반적인 구성 형태를 설명합니다.

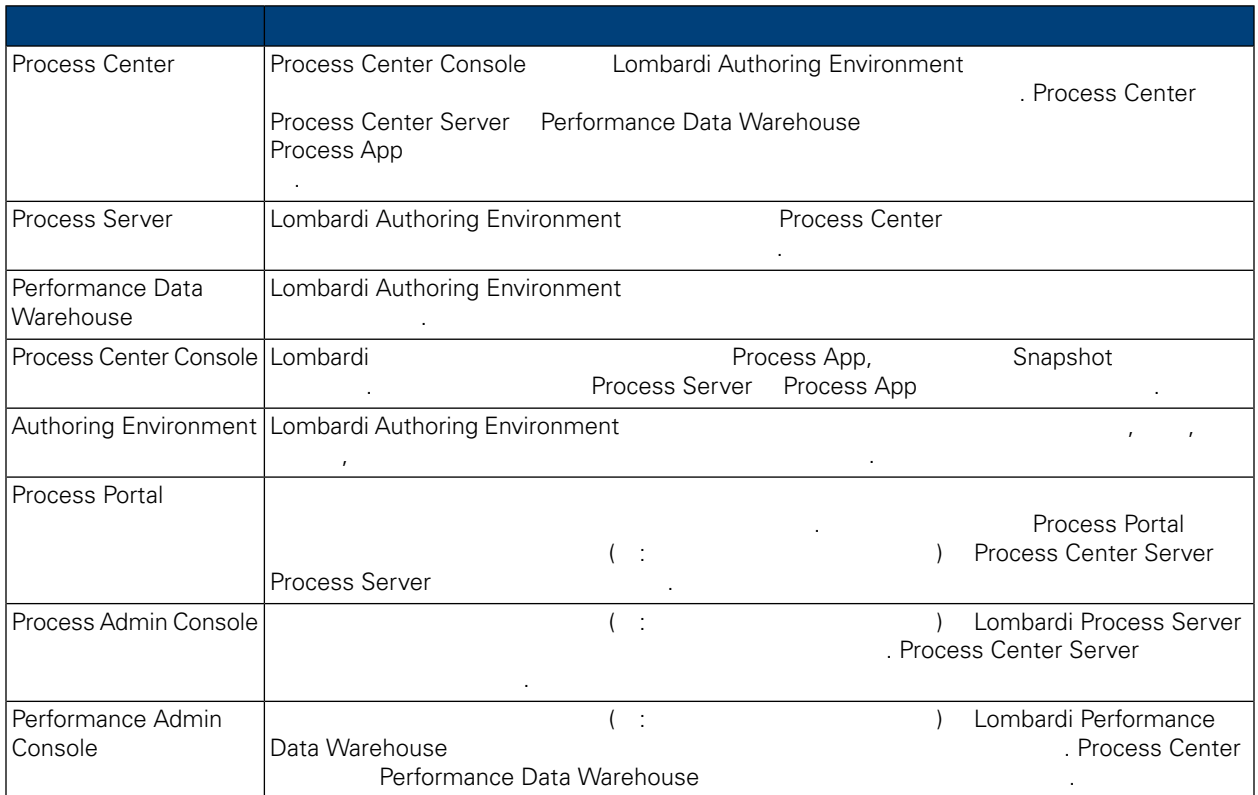

### <span id="page-2-2"></span>Lombardi

IBM WebSphere Lombardi Edition 2012

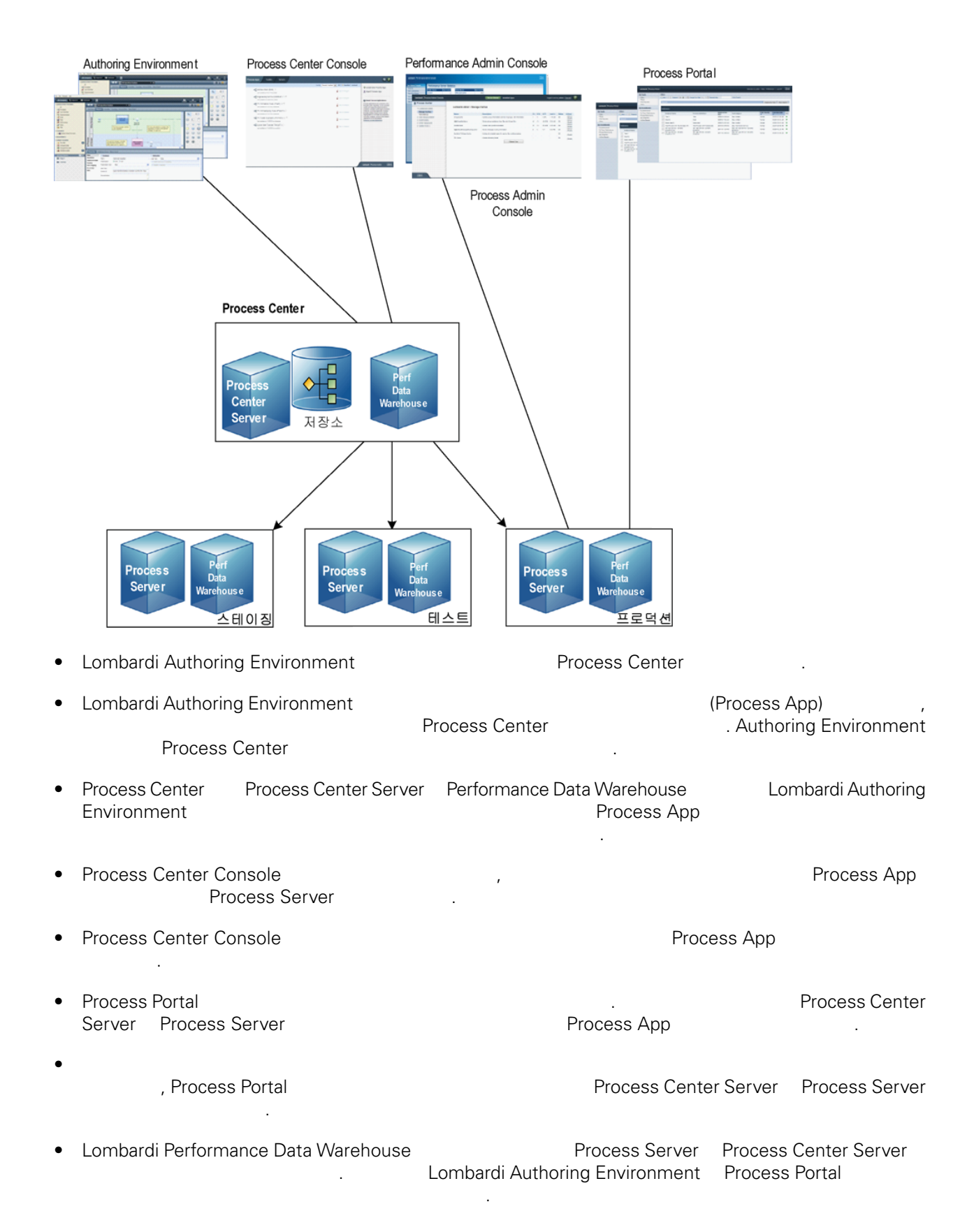

• Process Admin Console Performance Admin Console Lombardi 유지보수할 있습니다.

# <span id="page-5-0"></span>Lombardi

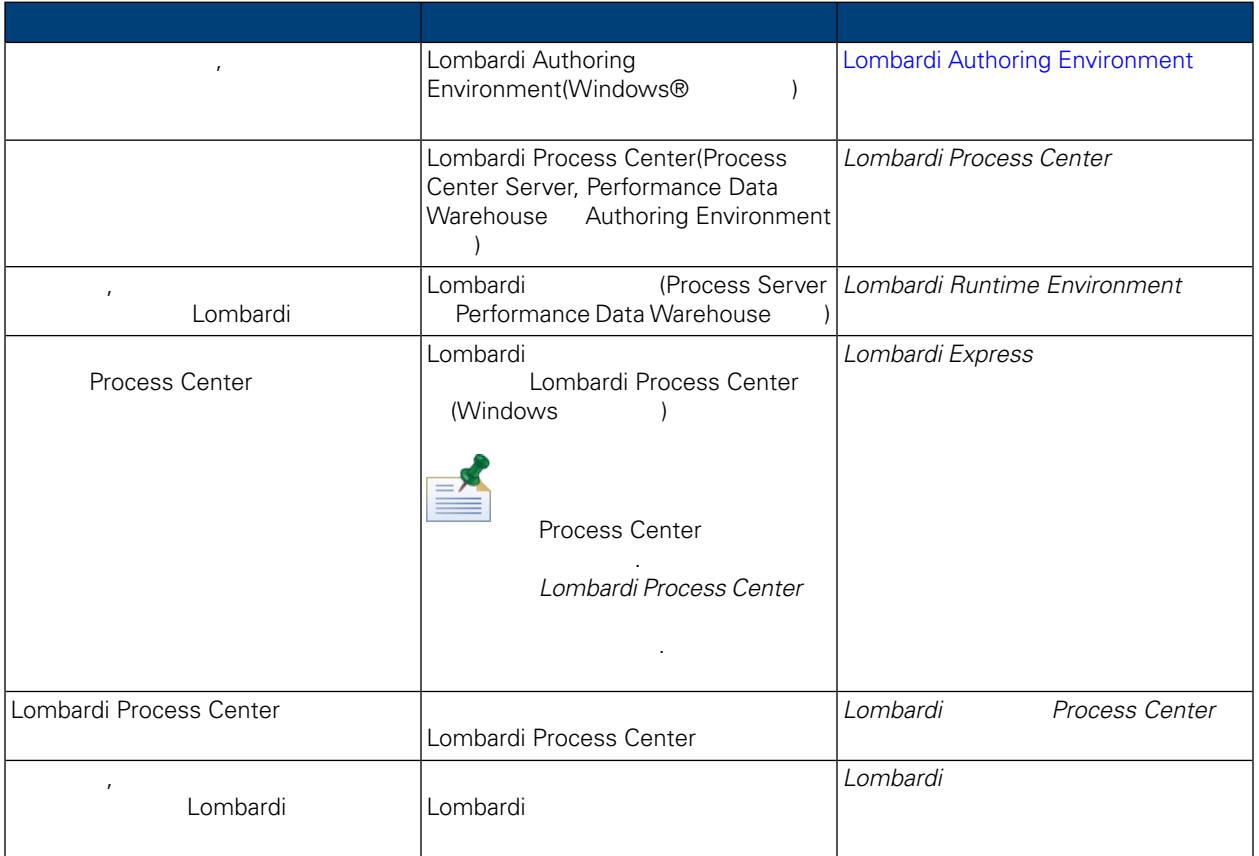

<span id="page-6-0"></span>Lombardi Authoring Environment Process Center

Environment ...

Lombardi Authoring Environment

- Process Center Console
- Designer
- Inspector
- **Optimizer**

<span id="page-6-1"></span>Lombardi [Authoring](#page-9-0) Environment **National Authoring** Lombardi Authoring **[Environment](#page-9-0)** 

## **Lombardi Authoring Environment**

Lombardi Authoring Environment

**1.** 설치 작업 설정

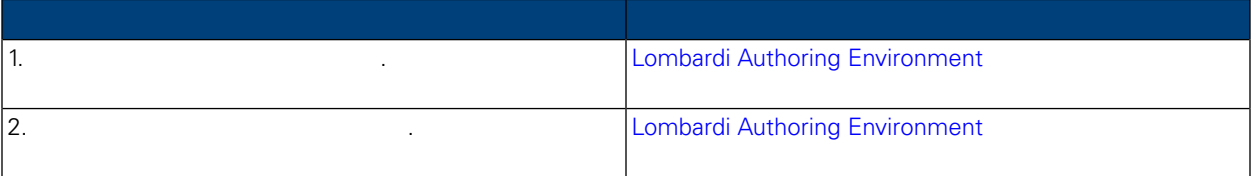

#### **2.** 설치

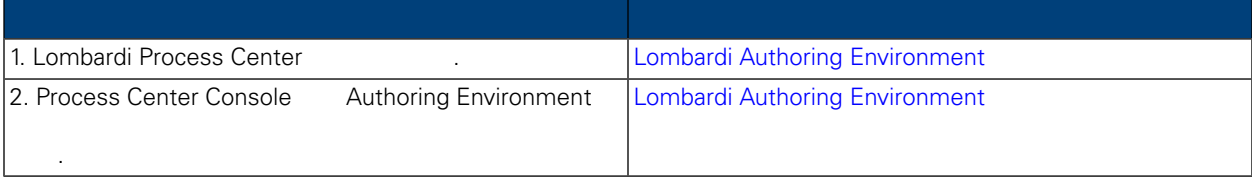

#### <span id="page-6-2"></span>3.

합니다.

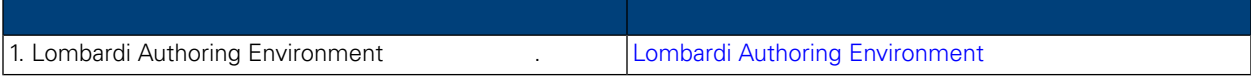

Lombardi Authoring Environment

Lombardi Authoring

Lombardi Authoring Environment

<span id="page-7-0"></span>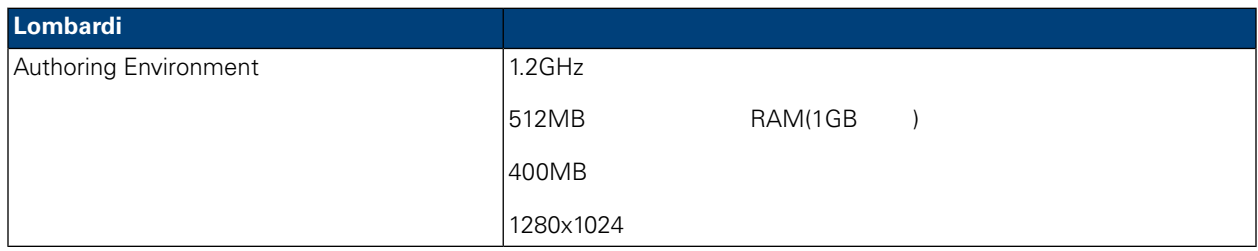

### <span id="page-7-1"></span>Lombardi Authoring Environment

Lombardi Authoring Environment

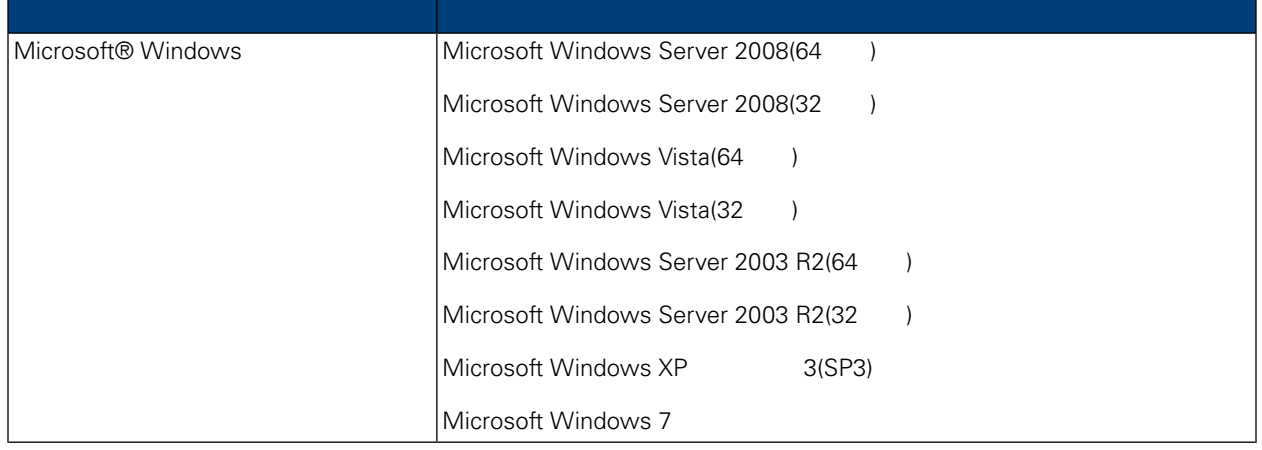

### <span id="page-7-2"></span>**Authoring Environment**

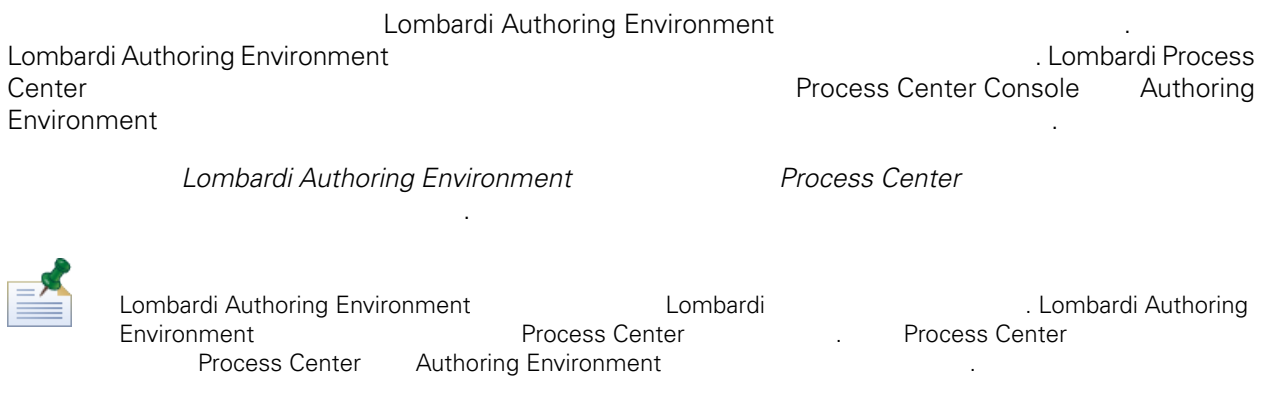

### <span id="page-7-3"></span>Lombardi Authoring Environment

Lombardi Authoring Environment

1. http://[host\_name]:[port]/ProcessCenter | Process Center Process Center Console  $\overline{\phantom{a}}$  Process Center  $\overline{\phantom{a}}$  Process Center Process Center

2. Lombardi

포트를 제공합니다.

#### 3. **Authoring Environment**

네트워크 연결에 따라 다운로드를 완료하는 분이 걸릴 수도 있습니다.

Lombardi Authoring Environment.zip Lombardi Authoring Environment

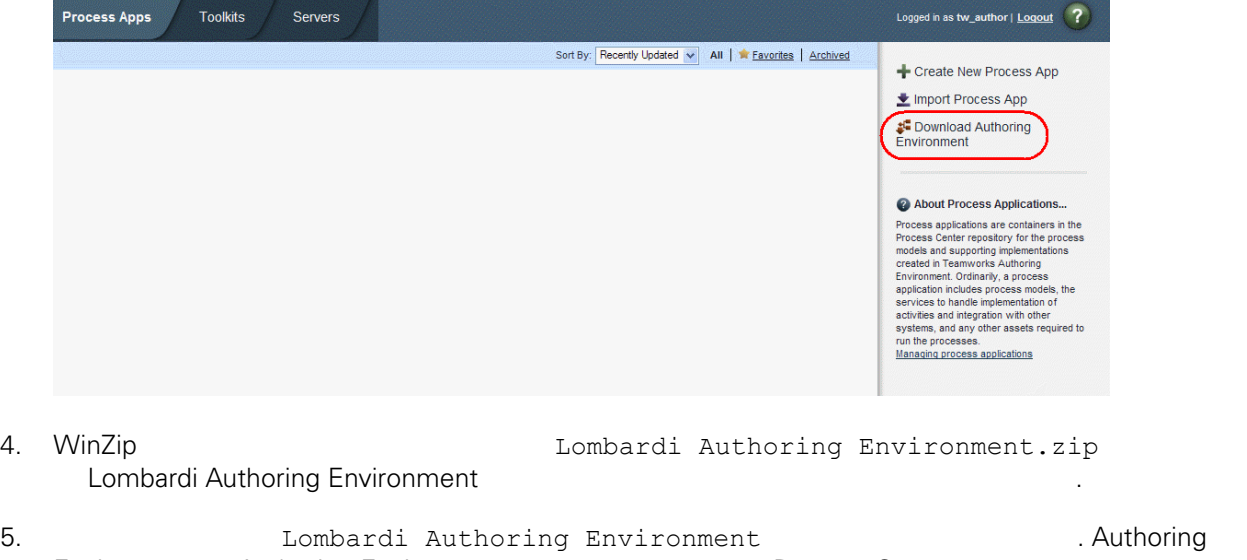

Environment Authoring Environment **Authoring Environment** Process Center Lombardi Authoring [Environment](#page-9-0)

<span id="page-8-0"></span>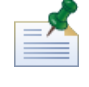

**Authoring [Environment](#page-8-1)** 

Windows Metal Metal Muslim [Lombardi](#page-8-1) Authoring Environment Muslim Lombardi Lombardi

Lombardi Authoring Environment **Authoring** Environment 4000 Authoring

<span id="page-8-1"></span>Environment

Lombardi **1.** International Material Material International International International International International

### Lombardi Authoring Environment

Lombardi Authoring Environment New York Hombardi Authoring Environment New York Home Authoring Environment

- 1. [Lombardi home]\Lombardi Authoring Environment
- 2. createShortcut.cmd

액세스할 있습니다.

#### $>$  **IBM** WebSphere Lombardi Edition > Lombardi Authoring Environment

<span id="page-9-0"></span>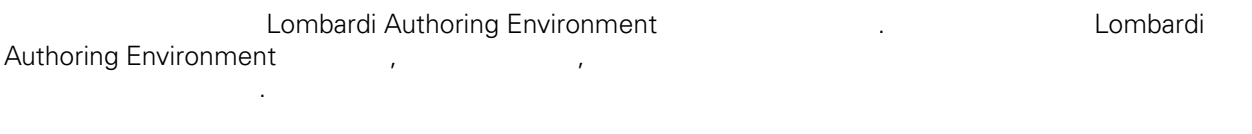

Lombardi Authoring Environment Lombardi . Lombardi Authoring Environment 기능을 사용하는 필요한 모든 정보를 제공합니다.

#### Lombardi Authoring Environment

 $W$ indows® **Lombardi Authoring Environment** 

로그인 대화 상자가 열리면 다음 정보를 입력하십시오.

- Windows 데스크탑에서 시작 > **IBM WebSphereLombardi Edition** > **Lombardi Authoring Environment**
- [Lombardi home]\Lombardi Authoring Environment **eclipse.exe**

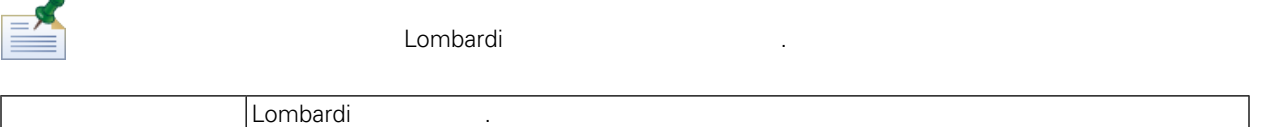

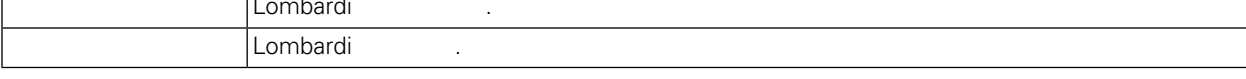

Lombardi Authoring Environment The Process Center

#### Lombardi Authoring Environment **Authoring Environment National Process Center Console** 2014.

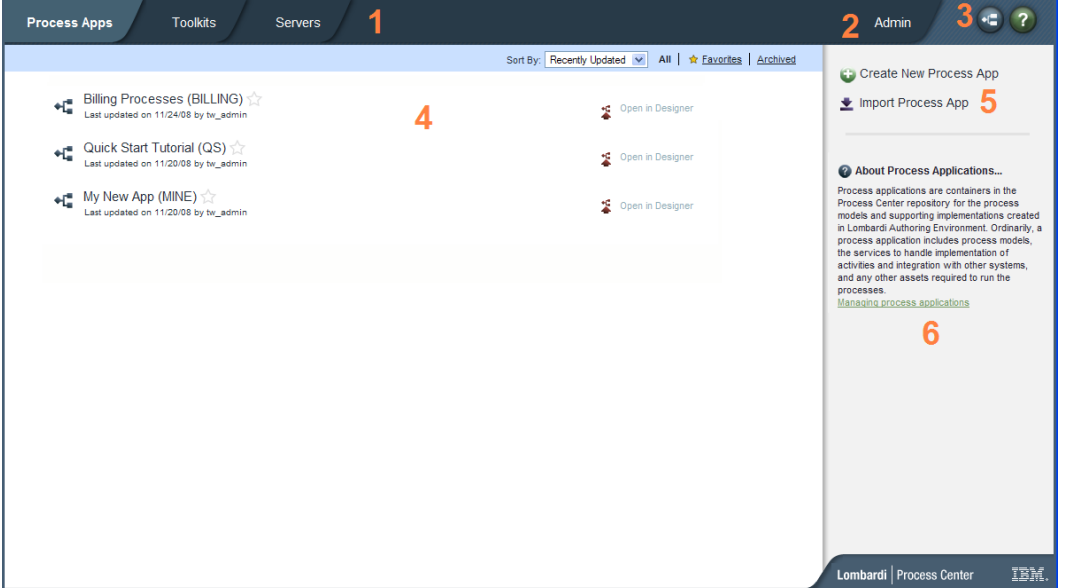

Process Center Console Process App 70 App 70 App 70 App 70 App 70 App 70 App 70 App 70 App 70 App 70 App 70 App 70 App 70 App 70 App 70 App 70 App 70 App 70 App 70 App 70 App 70 App 70 App 70 App 70 App 70 App 70 App 70 Ap **The Internal Secure Process Center Console** 번호로 표시된 영역에 대해 설명합니다.

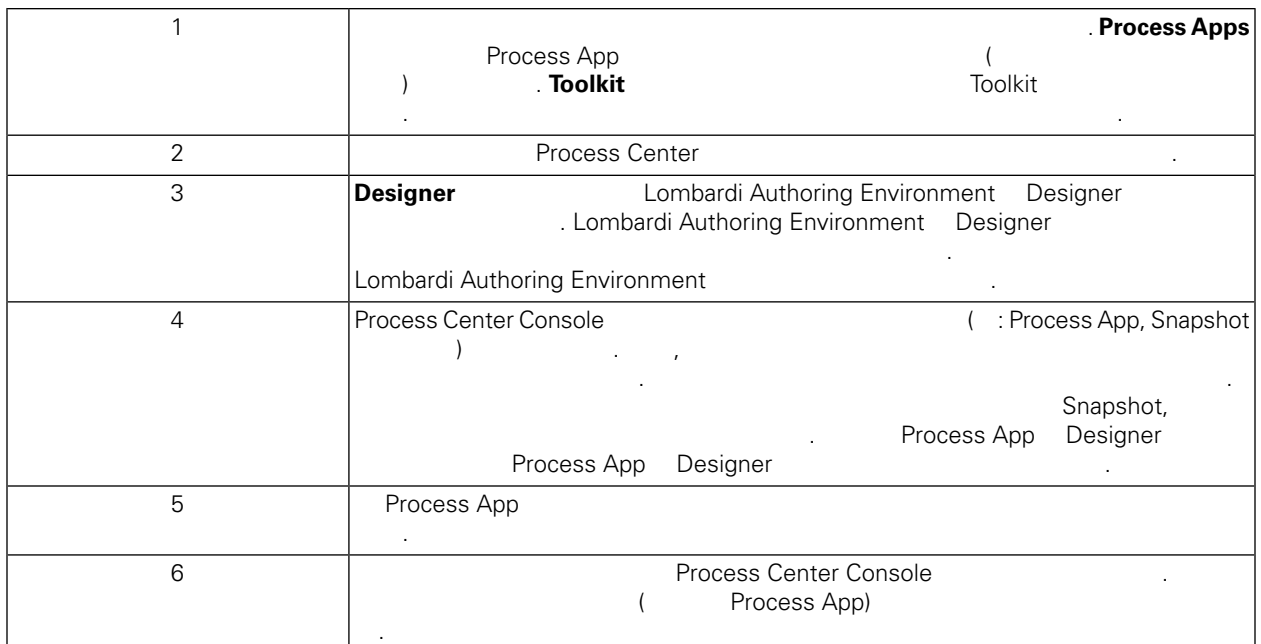

- Process App Lombardi **Lombardi** 2004 Muthoring Environment Lombardi
- Process Center Console **Authoring Environment** Authoring Environment 사용자 안내서나 온라인 도움말에서 "Process Center 저장소 관리" 참조하십시오.

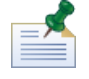

http://[host\_name]:[port]/ProcessCenter Process Center Console<br>Lombardi 에서는 Lombardi 사용자 이름과 비밀번호를 사용하여 로그인할 것이다. 브라우저 인물 사용하여 로그인할 것이다. 브라우저 비밀번호를 사용하여 로그인할 것이다. Process Center Console **Process App Process App Process App Designer** 모자 Authoring Nesigner 도는 제공된 다른 인터페이스를 하려면 Authoring Environment

### Lombardi Authoring Environment

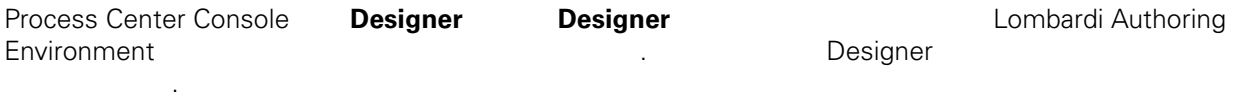

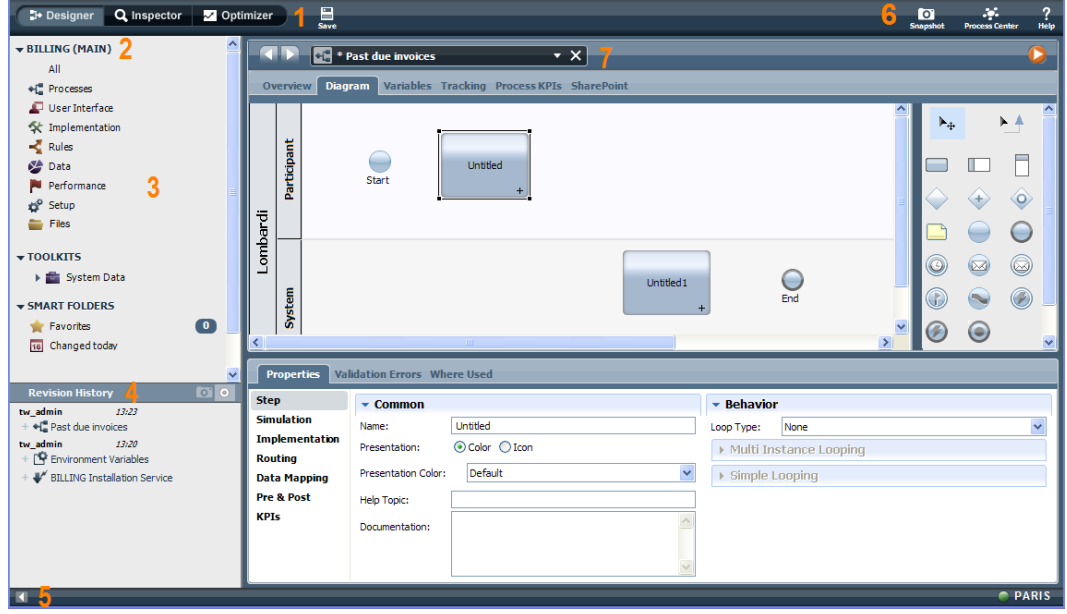

대해 설명합니다.

Designer 인터페이스로 프로세스 모델과 프로세스 모델의 기본 구현( : 서비스) 개발할 있습니다.

Lombardi Authoring Environment Designer

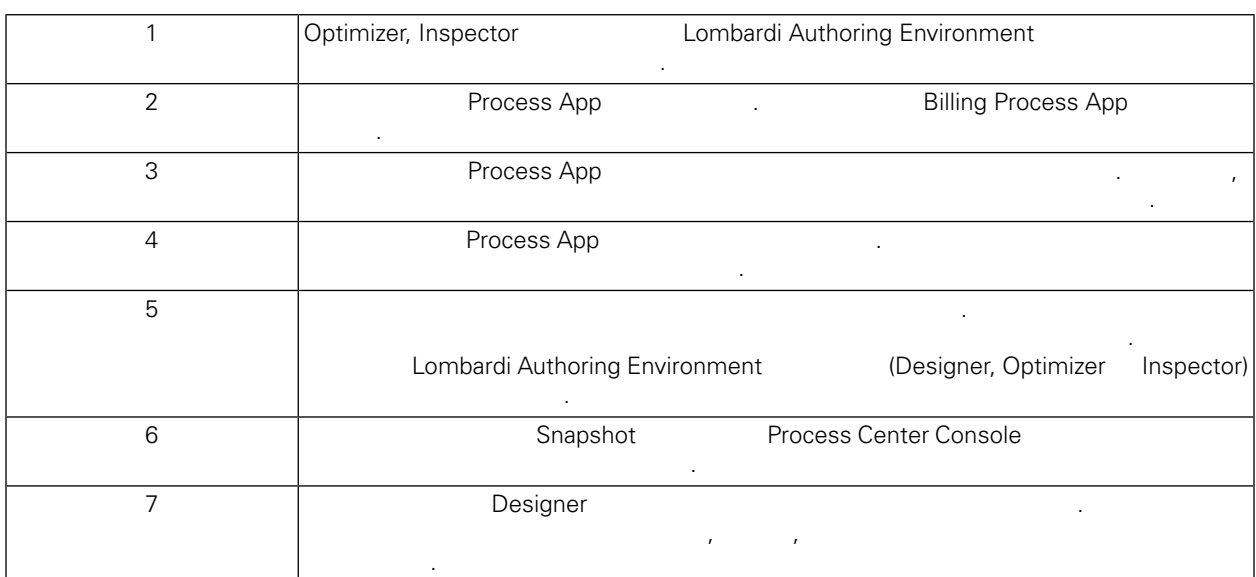

태스크" 참조하십시오.

Process Center Console **Notatelly Console** Lombardi Authoring Environment **Notatelly Console** <sup>"</sup>Lombardi 비히 Authoring Environment "

Lombardi Authoring Environment

Authoring Environment

<span id="page-12-0"></span>Lombardi Authoring Environment 제거하려면 파일 시스템에서 [Lombardi\_home]\Lombardi

<span id="page-13-1"></span><span id="page-13-0"></span> $\sim$  IBM  $\sim$ 

 $\sim$   $\sim$  $\mathsf{IBM}$  , and  $\mathsf{IBM}$  are  $\mathsf{IBM}$  and  $\mathsf{IBM}$  are  $\mathsf{IBM}$  and  $\mathsf{H}\mathsf{BM}$  are  $\mathsf{H}\mathsf{BM}$  .  $\Box$ BM  $\Box$ , , , 기능상으로 통등한 제품, 프로그램 도등한 제품, 프로그램 EBM 제품, 프로그램 또는 서비스의 운영에 대한 평가 검증은 사용자의 책임입니다.  $\mathsf{IBM}$  , the contract  $\mathsf{EM}$  and  $\mathsf{EM}$  and  $\$ 문서를 제공한다고 해서 특허에 대한 라이센스까지 부여하는 것은 아닙니다. 라이센스에 대한 의문사항 다음으로 문의하십시오.

*135-700* 서울특별시 강남구 도곡동 *467-12* 한국 아이*. .* 주식회사

전화번호*: 080-023-8080* 2 X (DBCS) 3차 대표 HBM 고객만족 IBM 고객만족 프로의

*IBM World Trade Asia Corporation Licensing 2-31 Roppongi 3-chome, Minato-ku Tokyo 106-0032, Japan*

서면 문의하시기 바랍니다.

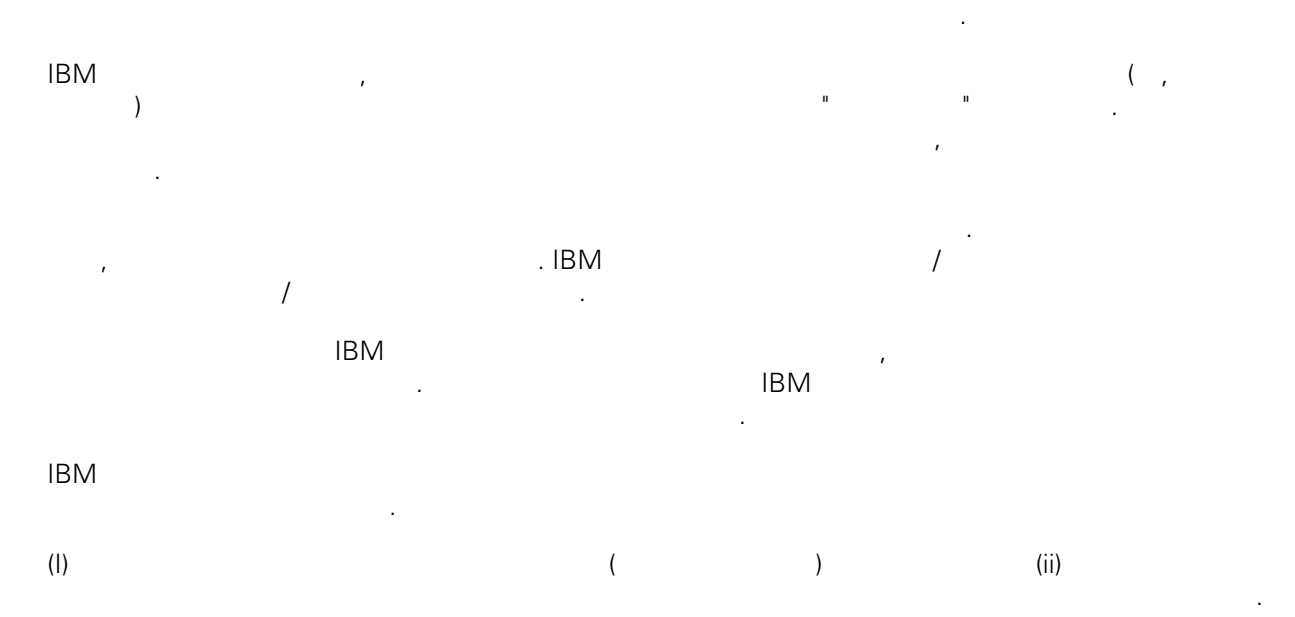

#### *135-700*

<span id="page-14-0"></span>어야 합니다.

서울특별시 강남구 도곡동 *467-12* 한국 아이*. .* 주식회사  $($  ,  $)$  ) and  $($  ,  $)$  ,  $($  ,  $)$  ,  $($  ,  $)$  ,  $($  ,  $)$  ,  $($  ,  $)$  ,  $($  ,  $)$  ,  $($  ,  $)$  ,  $($  ,  $)$  ,  $($  ,  $)$  ,  $($  ,  $)$  ,  $($  ,  $)$  ,  $($  ,  $)$  ,  $($  ,  $)$  ,  $($  ,  $)$  ,  $($  ,  $)$  ,  $($  ,  $)$  ,  $($  ,  $)$  ,

문서에 기술된 라이센스가 있는 프로그램 사용 가능한 모든 라이센스가 있는 자료는 IBM IBM 기본 , IBM  $I = \langle IPLA \rangle$ 문서에 포함된 모든 성능 데이터는 제한된 환경에서 산출된 것입니다. 따라서 다른 운영 환경에서 얻어진 결과는 상당히 다를 있습니다. 일부 성능은 개발 단계의 시스템에서 측정되었을 있으므로 이러한 측정 치가 일반적으로 사용되고 있는 시스템에서도 동일하게 나타날 것이라고 있는 시스템에서도 동일하게 나타날 것이다. 또한 일부 것이라고도 보증할 것이라고 있는 성능은 추정을 통해 추측되었을 수도 있으므로 실제 결과는 다를 있습니다. 책의 사용자는 해당 데이 터를 본인의 특정 환경에서 검증해야 합니다.

IBM 제품에 관한 정보는 해당 제품의 공급업체, 공개 자료 또는 기타 범용 소스로부터 얻은 것입니다. IBM , IBM  $\,$  $-$  IBM  $\mathcal{L}(\mathcal{A})$ 

IBM 제시하는 방향 또는 의도에 관한 모든 언급은 특별한 통지 없이 변경될 있습니다. 정보에는 일상의 비즈니스 운영에서 사용되는 자료 보고서에 대한 예제가 들어 있습니다. 이들 예제에 개념을 가능한 완벽하게 설명하기 위하여 개인, 회사, 상표 제품의 이름이 사용될 있습니다. 이들 름은 모두 가공의 것이며 실제 기업의 이름 주소와 유사하더라도 이는 전적으로 우연입니다. 저작권 라이센스:

.  $(API)$  $\mathcal{F} = \mathcal{F}$ 어떠한 형태로든 복사, 수정 배포할 있습니다. 이러한 샘플 프로그램은 모든 조건하에서 완전히 테스  $\Box$  IBM  $\Box$ 진술하지 않습니다.

 $\circ$  ( ) ( ). IBM Corp. 2009. Copyright IBM Corp. enter the year or years. All rights reserved.

정보를 소프트카피로 확인하는 경우에는 사진과 컬러 삽화가 제대로 나타나지 않을 수도 있습니다.

IBM, IBM ibm.com ibm.com Electronic Enternational Business Machines Corporation  $\qquad \qquad \text{(®} \qquad \text{TM}) \\qquad \qquad \text{(B)} \qquad \text{TM)}$  $\sim$  2002, 000  $\mu$ the variance is the variance  $\mathbb{R}^n$  that  $\mathbb{R}^n$  is the  $\mathbb{R}^n$  under  $\mathbb{R}^n$  is the  $\mathbb{R}^n$ "() [http://www.ibm.com/legal/copytrade.shtml]. Linux 미국 또는 기타 국가에서 사용되는 Linus Torvalds 등록상표입니다.

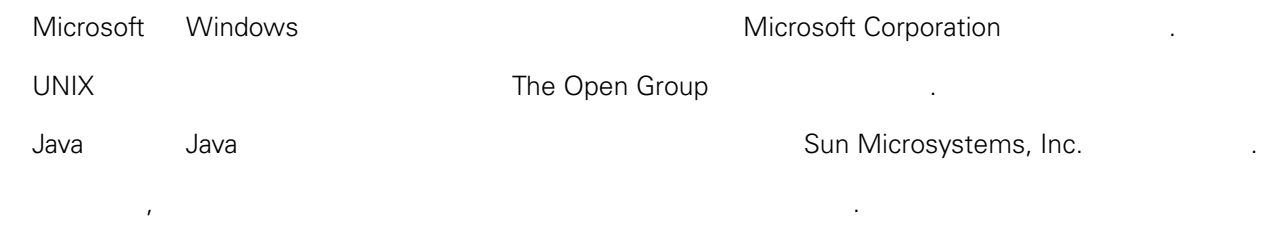